# le cnam

## [Assistance numérique](https://assistance-numerique.cnam.fr/)

## **Calendrier Moodle et Outlook**

Moodle comporte **un calendrier que vous pouvez faire afficher dans votre calendrier Outlook**. Ce calendrier Moodle s'alimente plus ou moins automatiquement en fonction des activités que proposent vos enseignants. Ne ratez pas les dates limites (dead-line) de dépôts de devoir par exemple !

#### **Obtention du lien depuis le calendrier Moodle**

Entrez dans votre espace Moodle via l'adresse [lecnam.net](https://lecnam.net) Dans la fenêtre de votre navigateur sur laquelle vous affichez vos cours Moodle, entrez dans un de vos cours. A droite, dans le cadre "Événements à venir", cliquez sur "Aller au calendrier..."

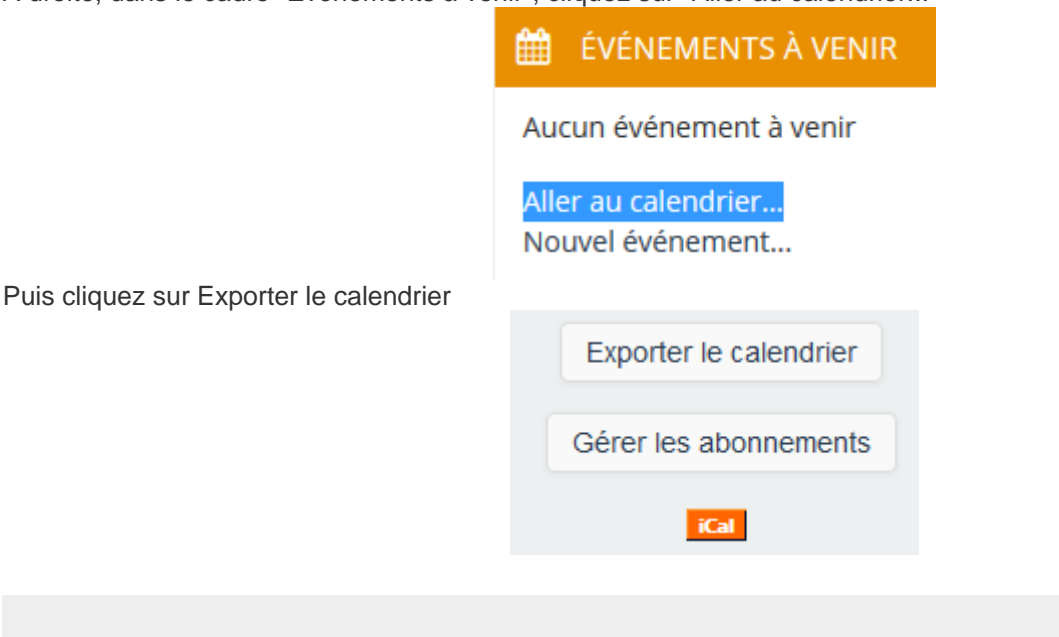

Il sera peut-être nécessaire de vous authentifier une nouvelle fois avec vos identifiants @lecnam.net

Sélectionnez "Tous les événements" sur "60 prochains jours".

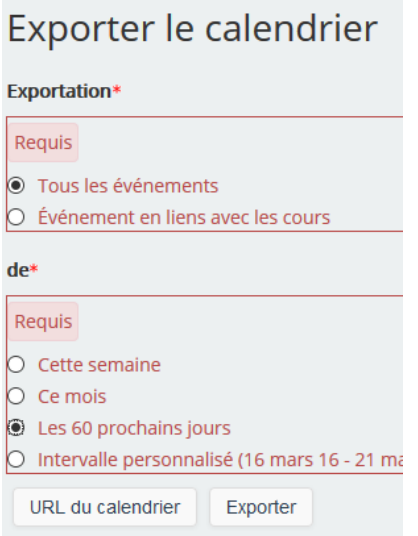

puis cliquez sur "URL du calendrier". Une adresse internet s'affiche, sélectionnez-la et copiez-la.

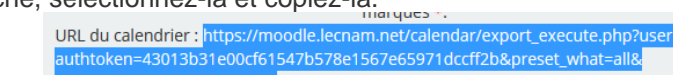

### **Ajouter un calendrier à partir d'Internet**

Connectez-vous à votre agenda Outlook en ligne. Puis cliquez sur "Ajouter un calendrier" (flèche du bas), "A partir d'Internet".

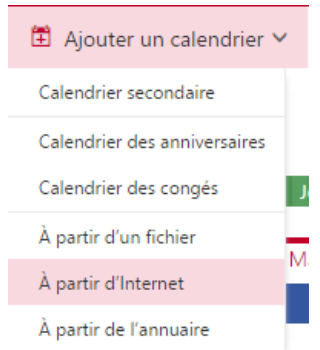

Collez l'adresse URL obtenue à l'étape précédente dans le champ « Lien vers le calendrier » puis donnez-lui un nom. Par exemple "Moodle".

Il apparaitra alors en se superposant aux autres calendriers existant. Vous pouvez le cacher ou lui modifier ses attributs (attribuer une couleur, renommer…) à la gauche de l'écran dans la section « Autres calendrier ».

https://assistance-numerique.cnam.fr/outils-bureautiques/calendrier-moodle-et-outlook-793445.kjsp?RH=14436284689